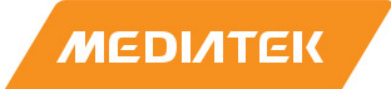

# **Genio 1200 Evaluation er Guide**

**Version: 1.0 Release date: 2023-10-06** 

٥ 0 0

۰  $\bullet$ 

Use of this document and any information contained therein is subject to the terms and conditions set forth in Exhibit 1. This document is subject to change without notice.

## **Version History**

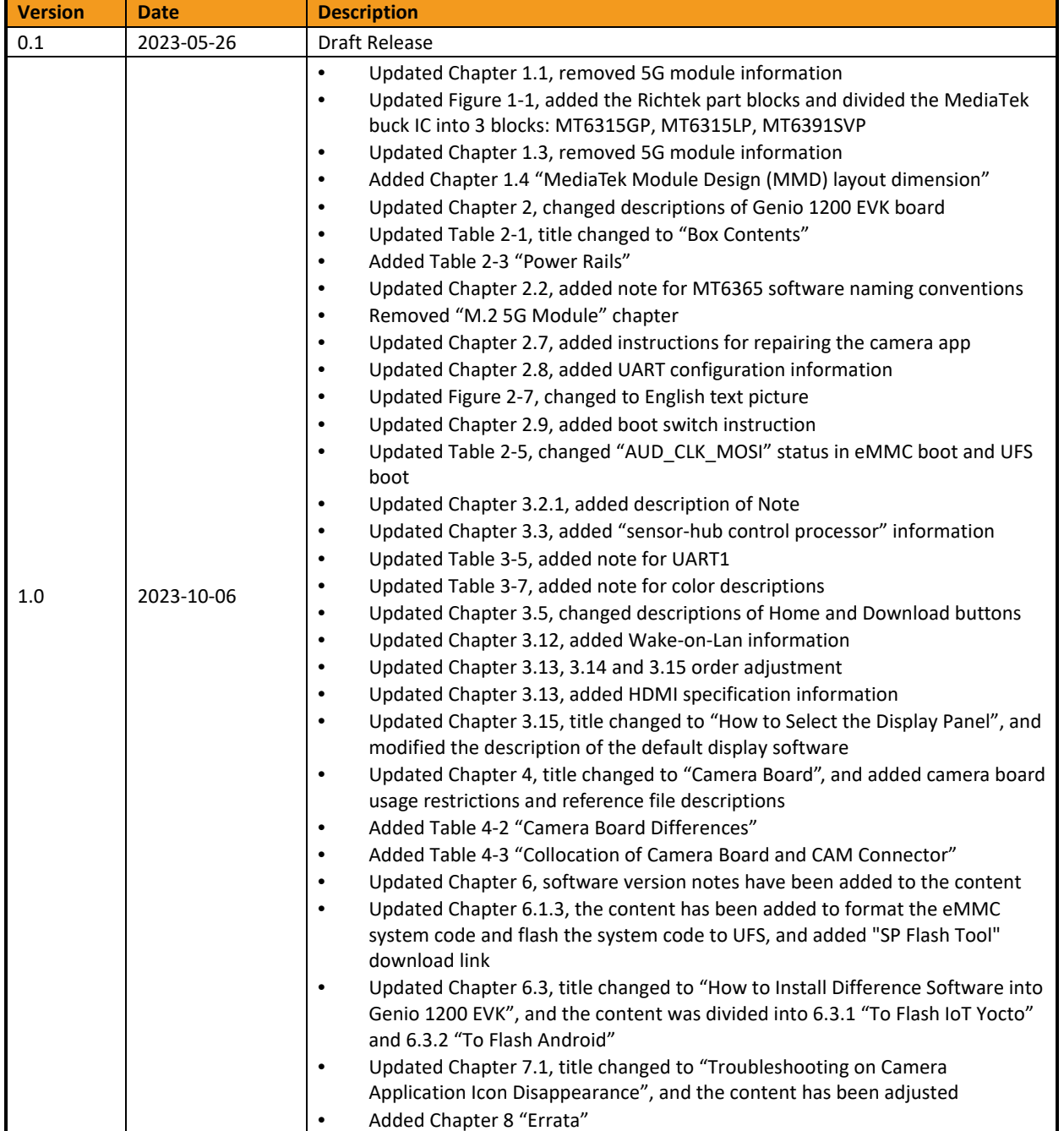

## **Table of Contents**

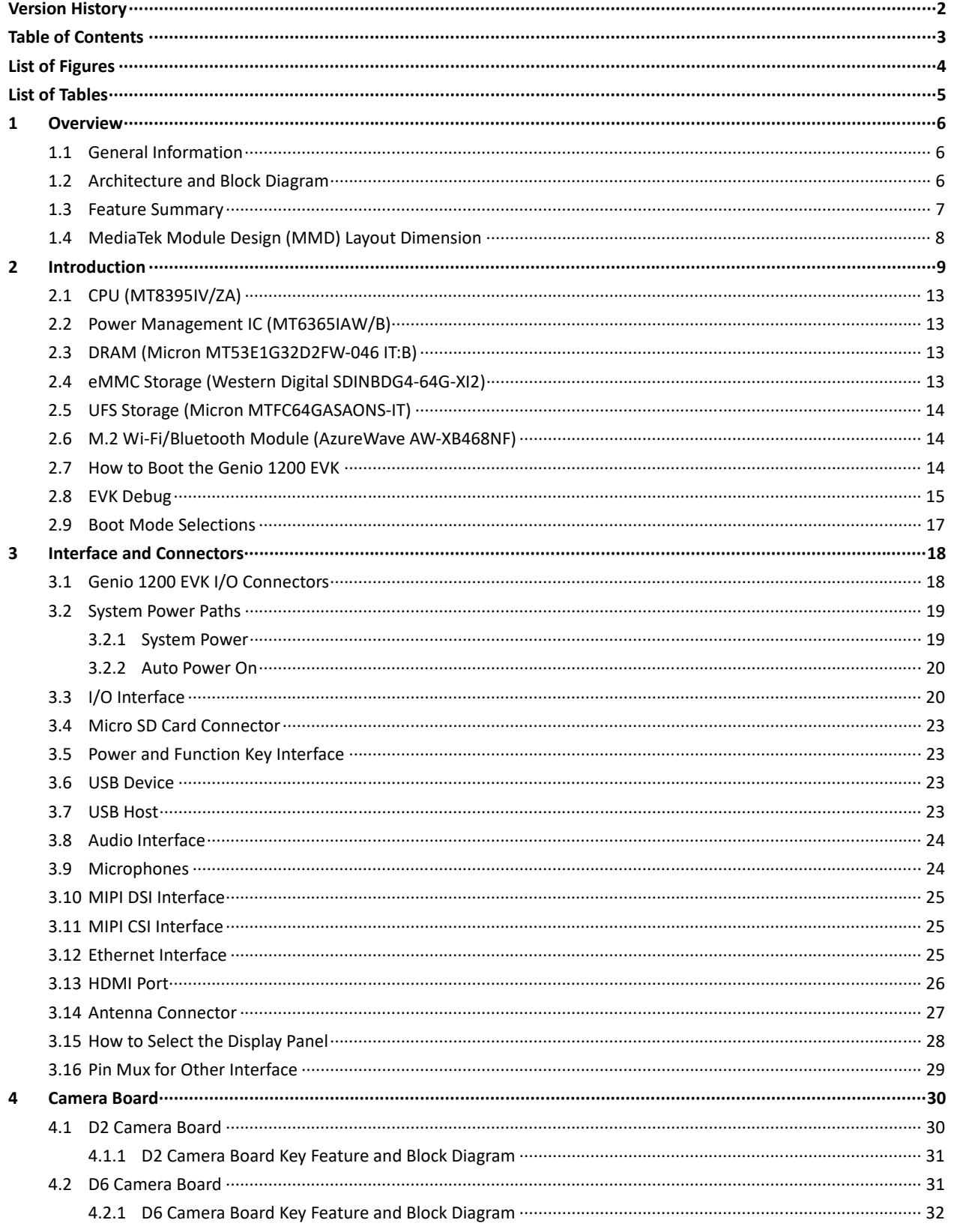

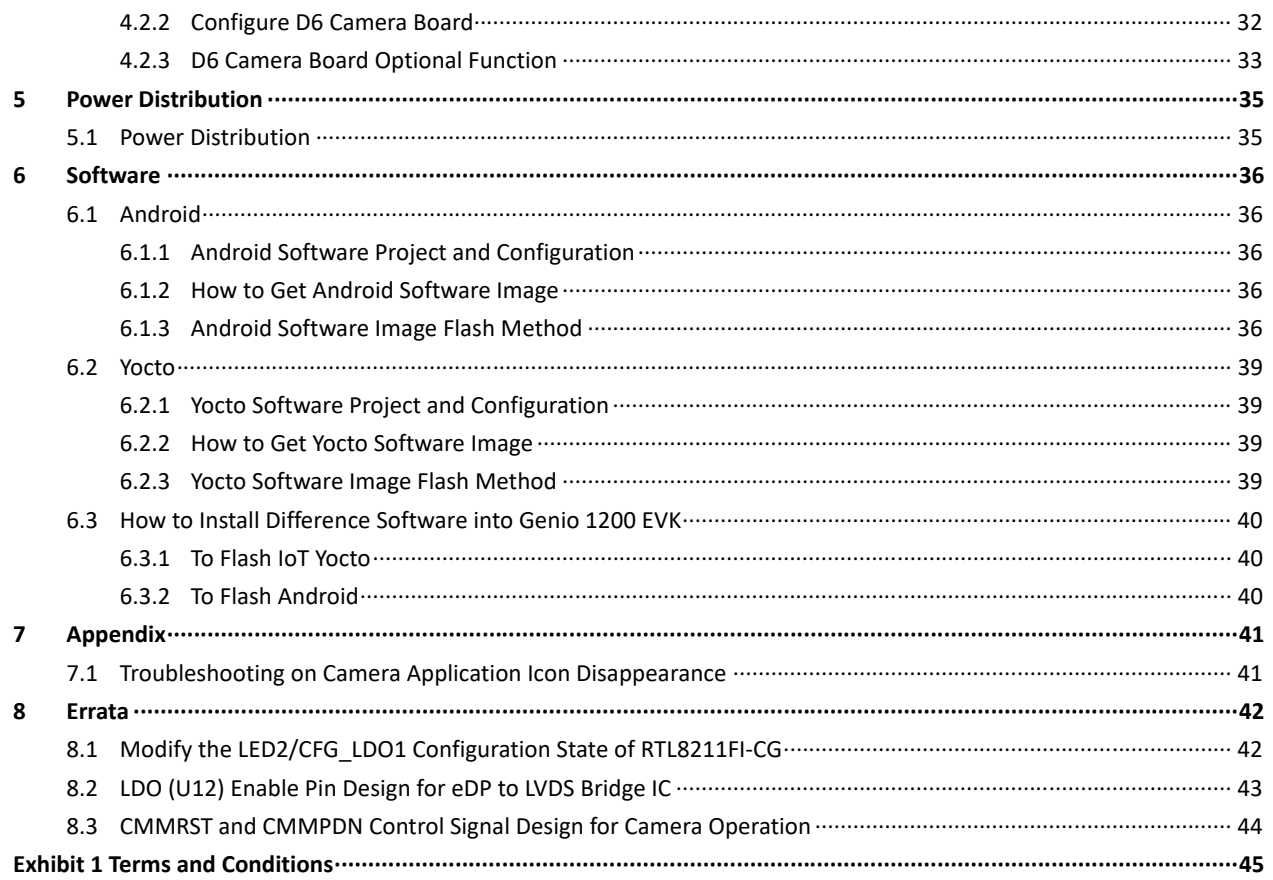

## **List of Figures**

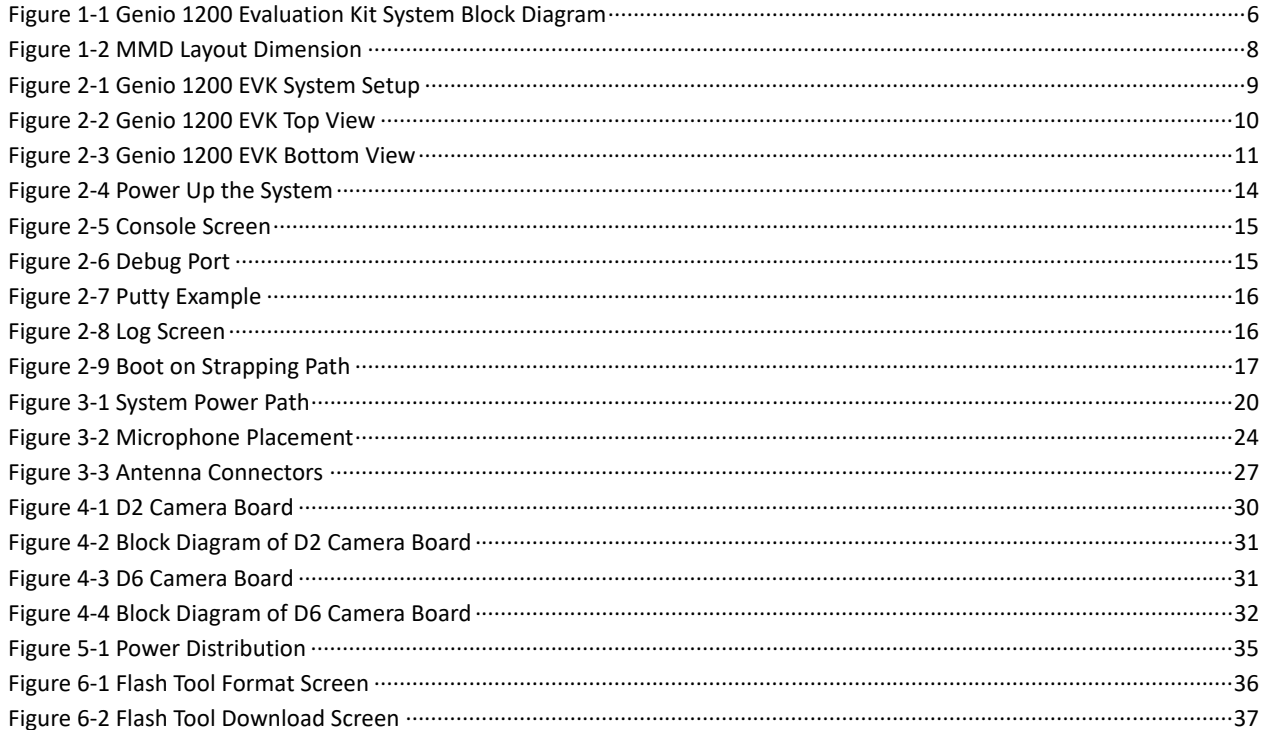

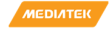

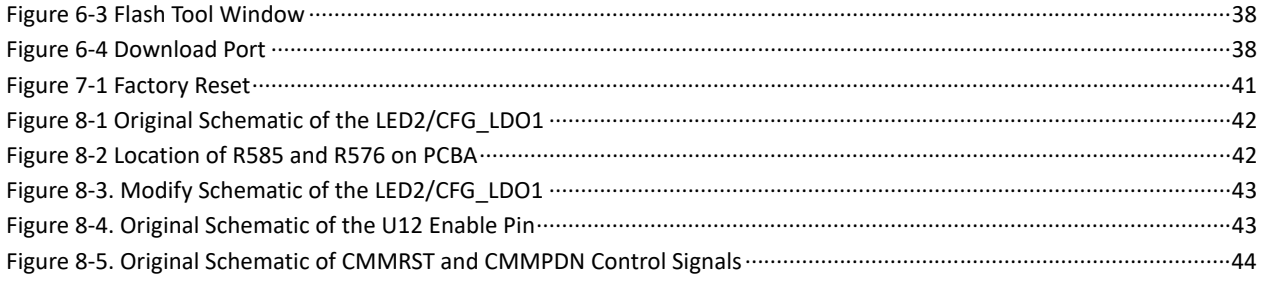

## **List of Tables**

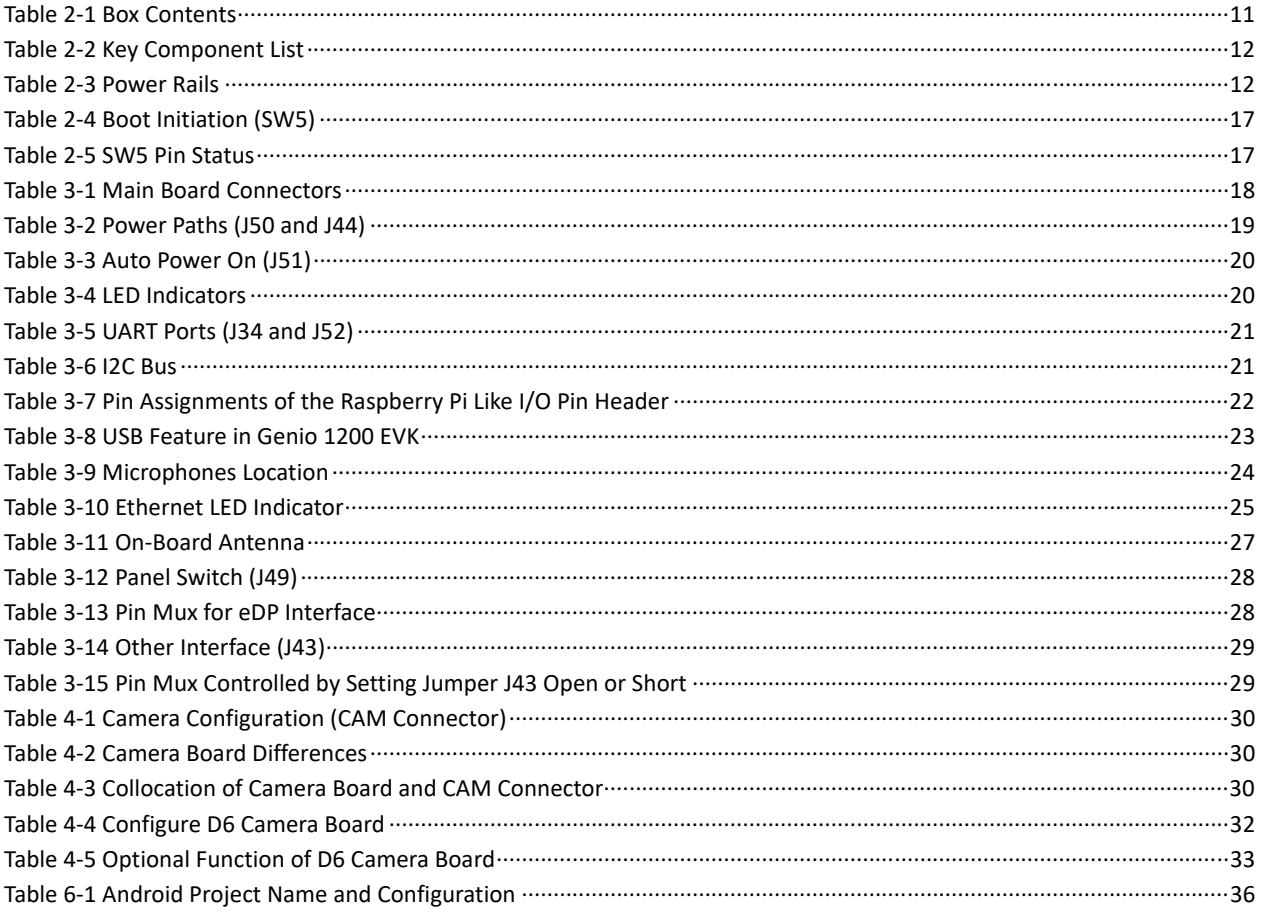

## **1 Overview**

## **1.1 General Information**

Genio 1200 EVK is an evaluation kit of MediaTek MT8395 platform, integrated with Wi-Fi/Bluetooth (M.2 Module), which is a high performance IoT platform with rich features.

**Note:** Genio 1200 EVK is only for development and evaluation, please follow the "MT8395 Baseband Design Notice" document for hardware design rules.

## **1.2 Architecture and Block Diagram**

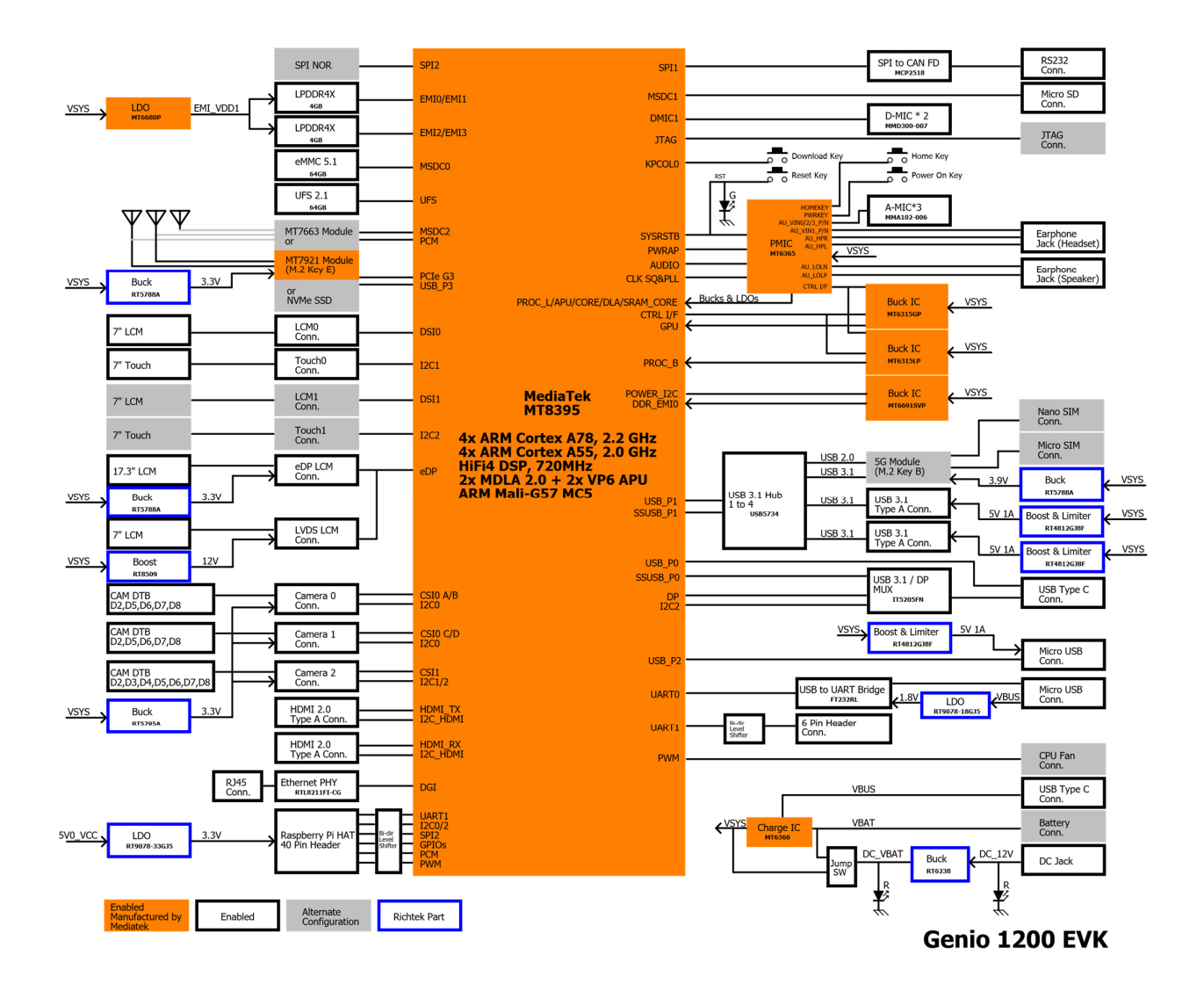

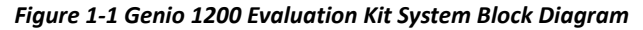

## **1.3 Feature Summary**

- MediaTek CPU (MT8395IV/ZA)
- MediaTek PMIC (MT6365IAW/B)
- 4GB LPDDR4X RAM x 2 (Micron MT53E1G32D2FW-046 IT:B)
- 64GB eMMC x 1 (Western Digital SDINBDG4-64G-XI2)
- $\Phi$   $\Phi$  2.0 DC Jack x 1 (for 12V DC Input)
- $\bullet$  Micro SD Card Connector x 1
- Push Button x 4 (Power, Reset, Home and Download)
- LED x 3 (System Power, Reset, DC-IN Power)
- 4-Lane MIPI DSI x 2
- 4-Lane MIPI CSI x 3
- $\bullet$  HDMI x 2 (IN x 1, OUT x 1)
- $\bullet$  LVDS  $\times$  1
- $\bullet$  eDP  $\times$  1
- 10/100/1000M Ethernet x 1 (Realtek RTL8211FI-CG)
- $\bullet$  Micro USB x 2 (device, UART)
	- UART Port for Trace Log with USB to UART Bridge IC
- USB Type-A 3.2 Connector x 2
- USB Type-C Connector (USB 3.2/DP MUX)
- 3.5mm Earphone Jack x 1 (with Microphone Input)
- 3.5mm Line Out Audio Jack x 1
- Analog Microphone x 3 (Merry MMA102-006)
- Digital Microphone x 2 (Merry MMA102-007)
- UART Port x 1 (6 PIN/2.54mm Pin Header) M.2 Slot Key E x 1
	- For AzureWave AW-XB468NF Wi-Fi 6 & BT 5.2 Module
- $\bullet$  M.2 Slot Key B x 1
- 40-Pin 2.54mm Pin Header x 1 (for Raspberry Pi Like I/O Interface)
- $\bullet$  Micro SIM  $\times$  1
- Nano SIM x 1
- Operating Temperature: -40°C ~ 85°C

## **1.4 MediaTek Module Design (MMD) Layout Dimension**

- $\bullet$  MT8395 + 4-channel DRAM: 38 x 34 = 1292mm<sup>2</sup>
- PMIC MT6365: 19.5 x 19.5 = 380mm<sup>2</sup>
- $\bullet$  Sub PMIC MT6360: 10 x 10.8 = 108 mm<sup>2</sup>
- $\bullet$  Buck MT6315LP: 7 x 11.5 = 80.5mm<sup>2</sup>
- Buck MT6315GP: 7 x 10 = 70mm²

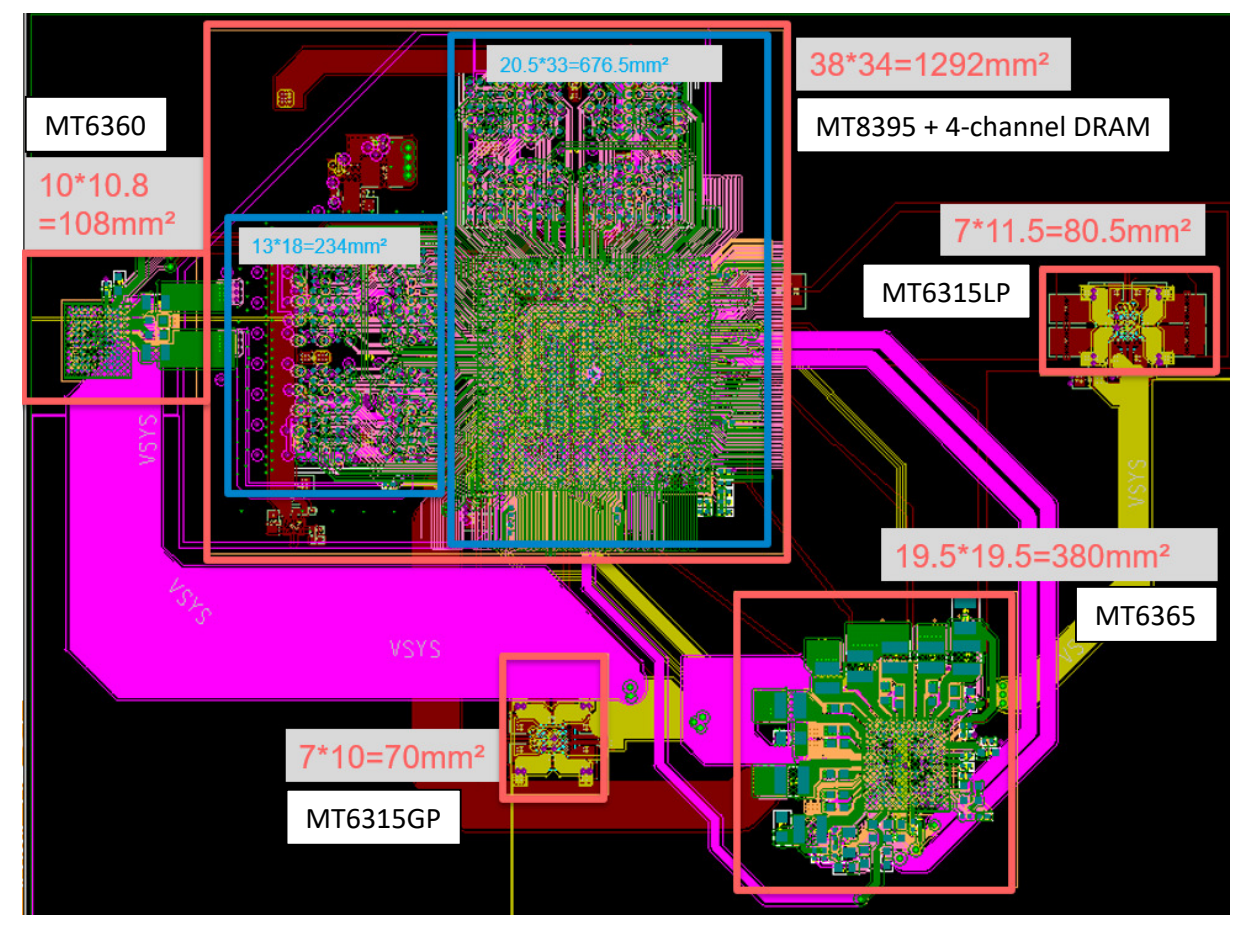

*Figure 1-2 MMD Layout Dimension* 

## **2 Introduction**

Genio 1200 EVK board integrates MediaTek MT8395 processor, 64bit LPDDR4X memory, eMMC, UFS, Power Management IC (MT6365) and Wi-Fi/BT M.2 Module.

The box contents a Genio 1200 EVK main board, MIPI DSI 7" LCD panel, one Wi-Fi 6 module and two camera boards.

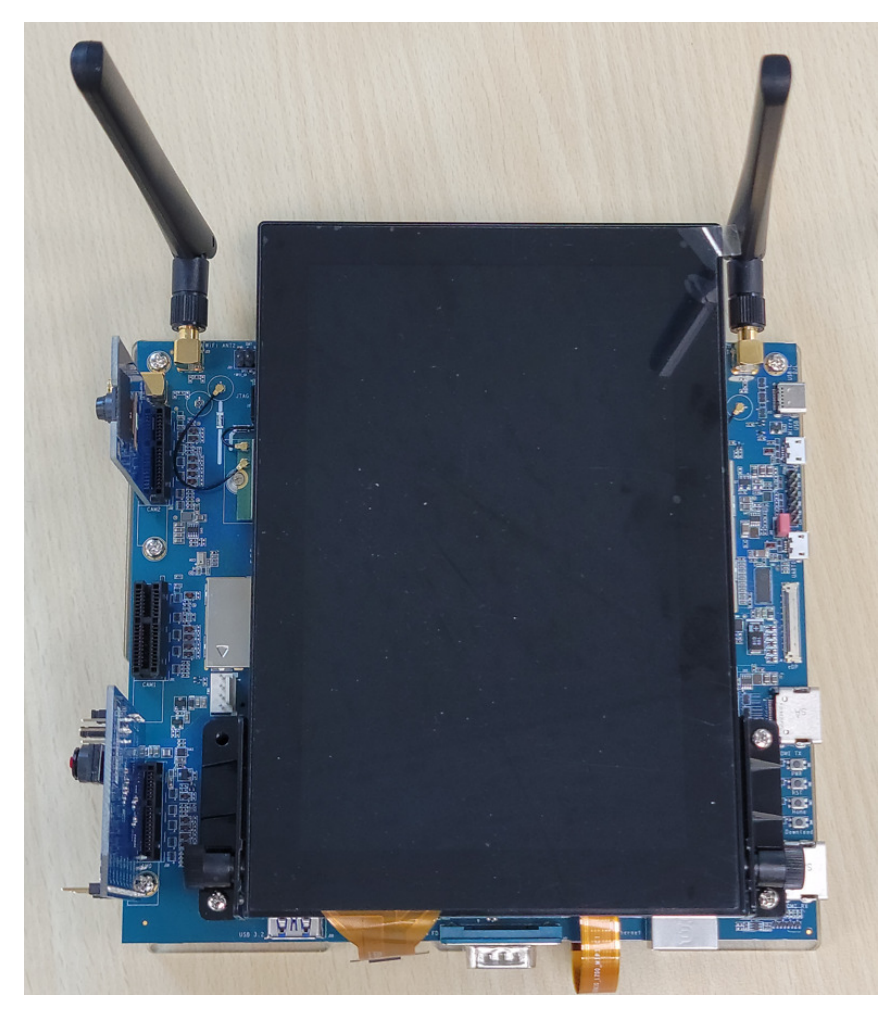

*Figure 2-1 Genio 1200 EVK System Setup* 

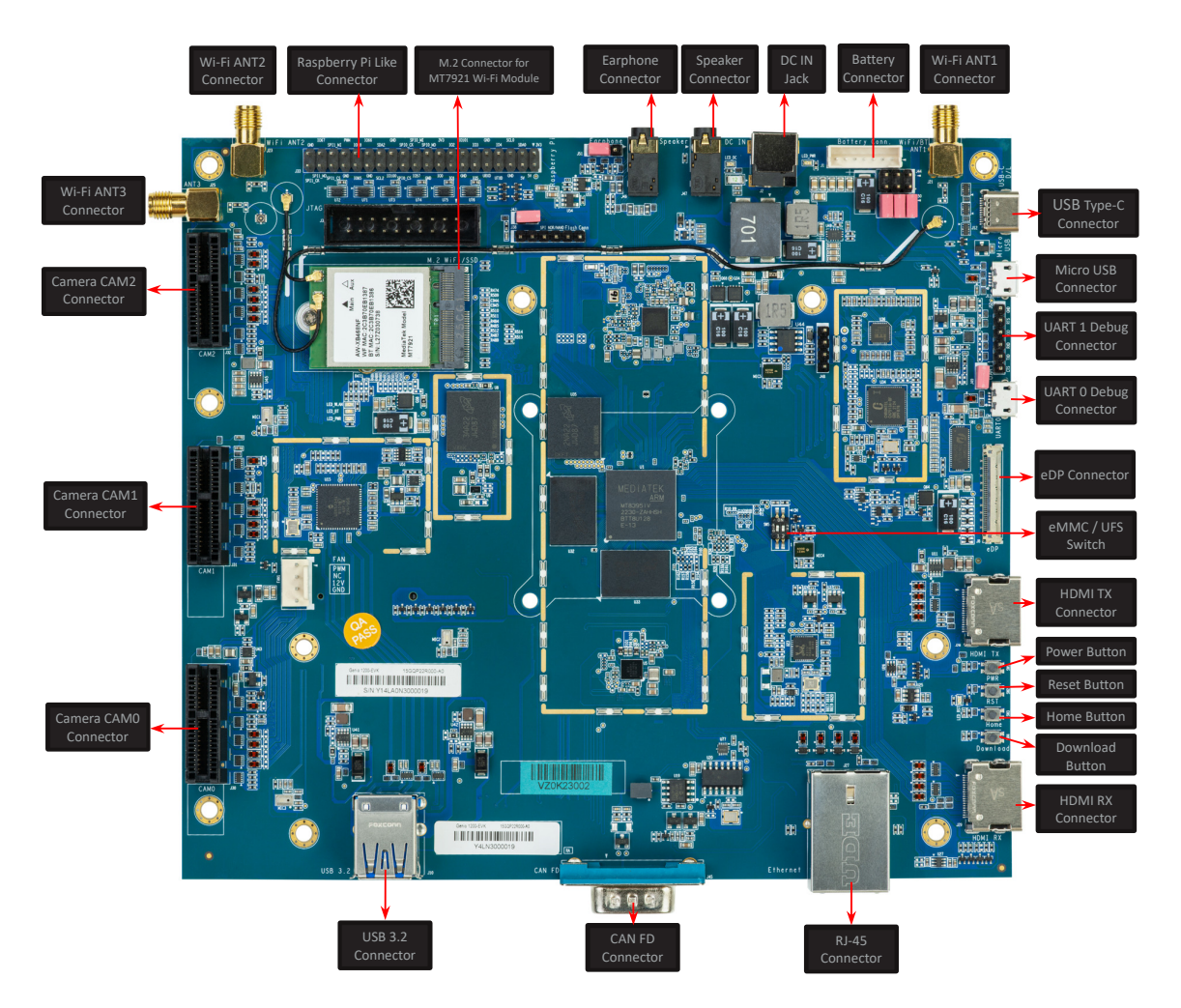

*Figure 2-2 Genio 1200 EVK Top View* 

**Genio 1200 Evaluation Kit User Guide**

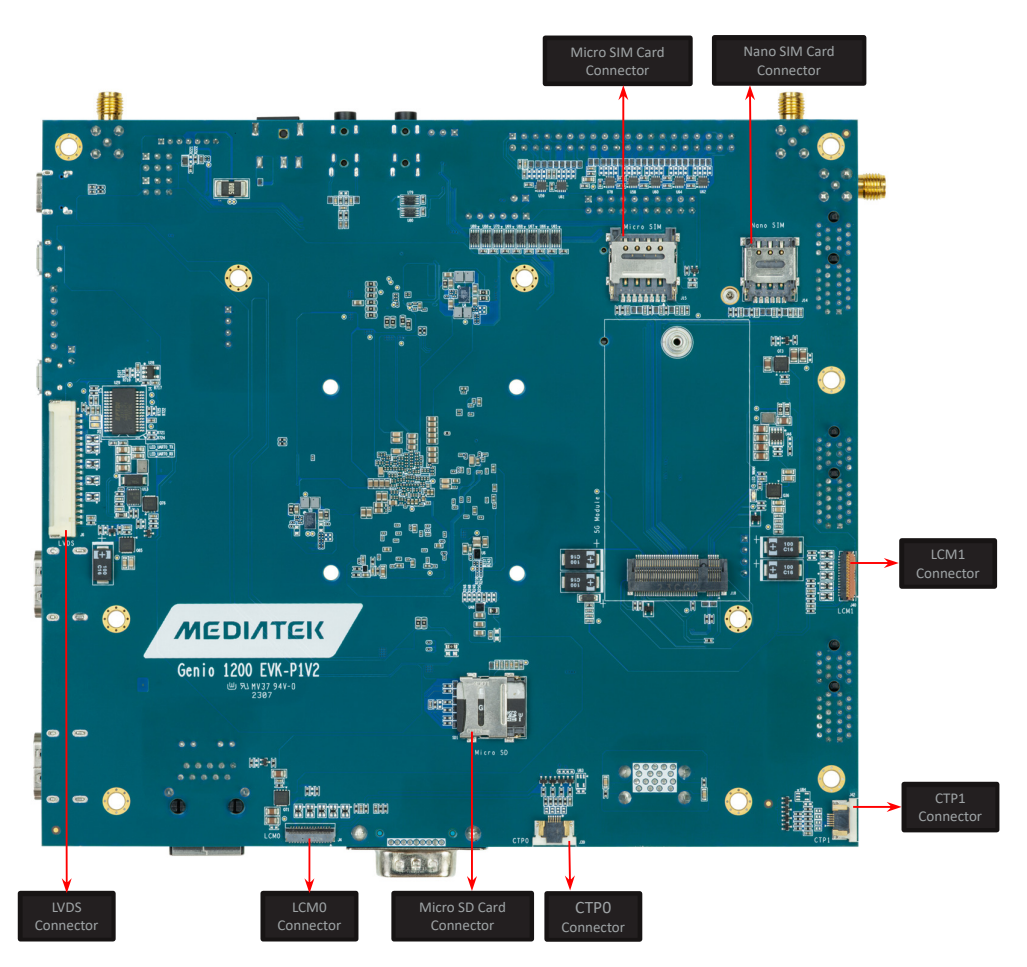

*Figure 2-3 Genio 1200 EVK Bottom View* 

#### *Table 2-1 Box Contents*

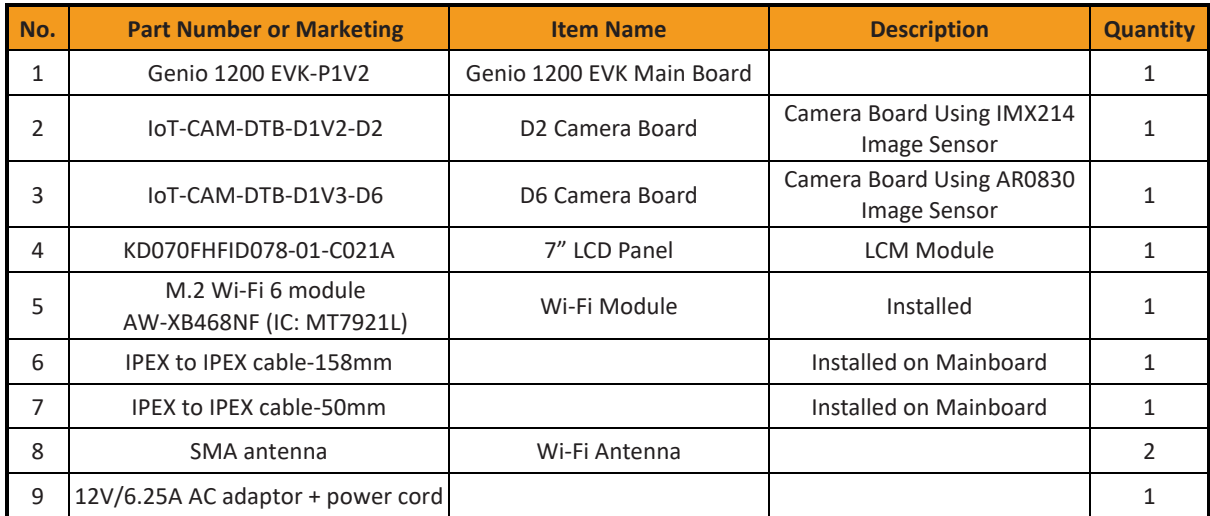

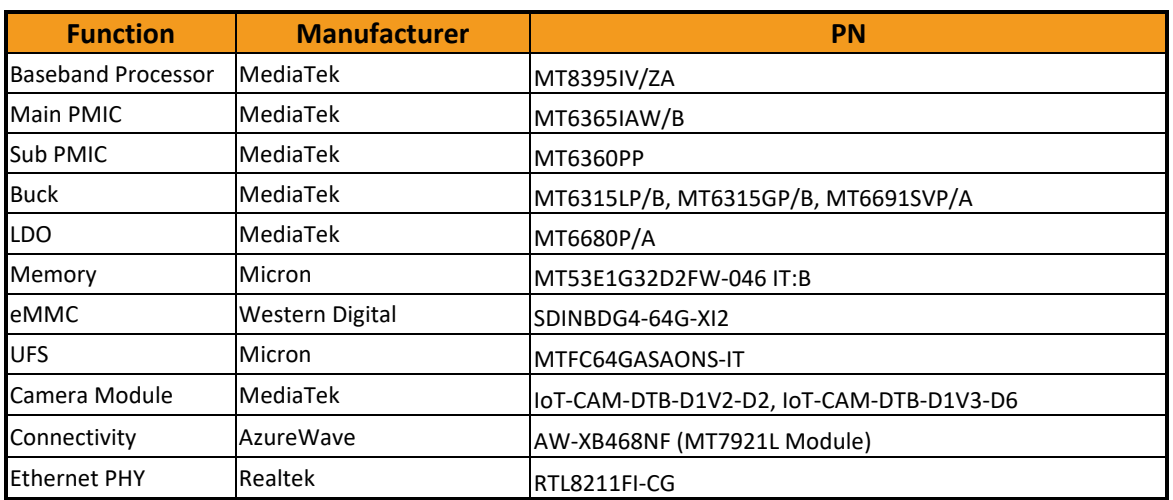

#### *Table 2-2 Key Component List*

#### *Table 2-3 Power Rails*

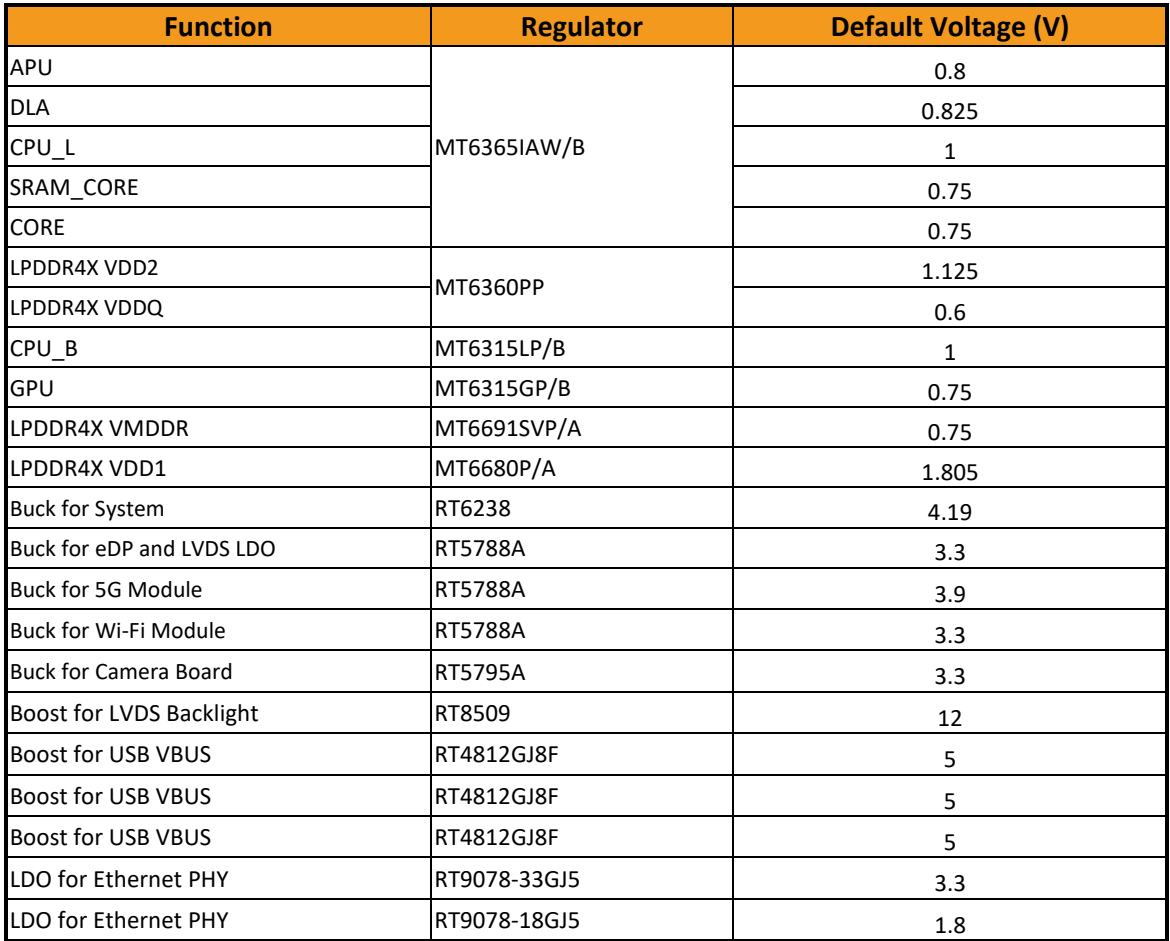

## **2.1 CPU (MT8395IV/ZA)**

MediaTek Genio 1200 processor is a highly integrated platform incorporating the following key features:

- Quad-Core ARM® Cortex-A78 processor
- Quad-Core ARM® Cortex-A55 processor
- Arm Mali-D57 MC5 3D Graphics Accelerator (GPU) with Vulkan 1.1, OpenGL ES 3.2 and OpenCL 2.2
- Dual-core AI Processor Unit (APU) Cadence® Tensilica®
- VP6 processor with AI Accelerator (AIA)
- Single-core Cadence HiFi 4 Audio Engine DSP
- LPDDR4X: Up to 16GB, with memory data rate up to LPDDR4X-4266
- Display output supporting 4K60 + 4K60 resolution
- Image processing: 48MP @ 30fps for single camera capture; 16MP +16MP @ 30fps for dual camera capture
- Video encoding: 4K @ 60 fps with HEVC/H.264
- Video decoding: 4K @ 90 fps with AV1/VP9/HEVC/H.264

## **2.2 Power Management IC (MT6365IAW/B)**

MediaTek MT6365 power management IC is a programmable power management IC that integrates 9 buck converters and 33 LDOs to provide all power rails required by SoC and peripherals.

MT6365 adopts the SPI interface and two SRCLKEN control pins to control buck converters, LDOs, and various drivers; it provides enhanced safety control and protocol for handshaking with the processor MT8395.

For system management, it provides the following features,

- 9 buck converters and 33 LDOs
- Precision voltage, temperature, and current measurement fuel gauge
- 26MHz external crystal for system clock
- 32.768KHz RTC oscillator for system timing
- Watchdog reset
- Over-current and thermal overload protection
- OVP, UVLO function
- WFBGA-203 package

Note: For the PMIC MT6365 software naming conventions , please refer to FAQ30421 on MediaTek On-Line.

### **2.3 DRAM (Micron MT53E1G32D2FW-046 IT:B)**

Genio 1200 EVK has two 4GB LPDDR4X memory with the following features.

- Dual Channels with 16-bit Data Bus Width
- Supports self-refresh/ partial self-refresh mode
- Supports dual-rank memory device

## **2.4 eMMC Storage (Western Digital SDINBDG4-64G-XI2)**

A 64GB eMMC 5.1 SDINBDG4-64G-XI2 of Western Digital is used for code and data storage, via MSDC0 interface of the baseband processor MT8395 with 8-bit width data bus.

## **2.5 UFS Storage (Micron MTFC64GASAONS-IT)**

A 64GB UFS MTFC64GASAONS-IT of Micron is used for code and data storage, which can be switched by the switch SW5 on the EVK. Please refer to chapter 2.10.

## **2.6 M.2 Wi-Fi/Bluetooth Module (AzureWave AW-XB468NF)**

MediaTek MT7921 is designed inside AzureWave AW-XB468NF M.2 Module. It supports following features.

- M.2 2230 Wi-Fi Module with Key A-E
- MediaTek MT7921L Wi-Fi Chip
- PCIe/USB Interface
- Wi-Fi 802.11 a/b/g/n/ac/ax
- Dual Band 2T/2R MIMO
- Bluetooth 5.2
- Security WFA WPA/WPA2/WPA3 Personal, WPS 2.0, WAPI
- Integrated LNA, PA and T/R Switch

## **2.7 How to Boot the Genio 1200 EVK**

Power on the Genio 1200 EVK board by following steps.

#### Step1: **Must install camera board on CAM0 or CAM2 connector.**

(If you perform boot without plugging in the camera board, the camera app will disappear in the desktop of Android OS,

please refer to chapter 7 Appendix to know the way to fix it.)

Step2: Connect UART0 to the computer via a micro-USB cable (If you want to see the logs).

Step3: Plug in the DC 12V power adapter.

Step4: Long press PWR button more than 3 seconds.

You will see the screen is shown on MIPI DSI display and some trace logs come out from UART0.

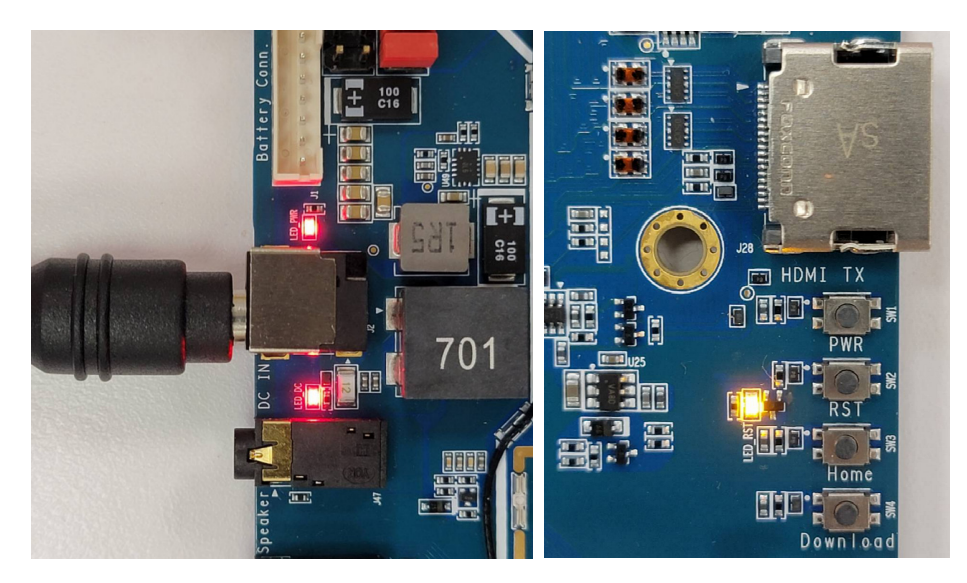

*Figure 2-4 Power Up the System* 

**Genio 1200 Evaluation Kit User Guide**

![](_page_14_Picture_2.jpeg)

*Figure 2-5 Console Screen* 

**Note:** If you want to use the camera app, please make sure to plug in the D2/D6 camera board before power up the EVK.

### **2.8 EVK Debug**

- Micro USB (J34) output UART log
- Please install FT232RL driver

![](_page_14_Picture_8.jpeg)

*Figure 2-6 Debug Port* 

- Check PC USB port could be recognized the UART device
- Setting "serial line" (ex. COM57), "speed" to 921600, choose "connection type" to serial and press "Open" on PuTTY for log (Example on PuTTY)
- Parity: None, data bits: 8, stop bits: 1

**Genio 1200 Evaluation Kit User Guide**

![](_page_15_Picture_42.jpeg)

*Figure 2-7 Putty Example* 

![](_page_15_Figure_4.jpeg)

*Figure 2-8 Log Screen* 

• Download "MTK USB cable driver (Driver Auto Installer EXE.zip)" from MediaTek On-Line website and download "Universal ADB driver" from the Internet. Install these two programs into your Windows OS host machine

## **2.9 Boot Mode Selections**

You can choose to boot from eMMC or boot from UFS by switching the state of SW5. This instruction is for Android image. In later section (6.1.3) we describe flashing Android image.

![](_page_16_Picture_82.jpeg)

#### *Table 2-4 Boot Initiation (SW5)*

*Table 2-5 SW5 Pin Status*

| <b>AUD SYNC MOSI</b> | <b>AUD CLK MOSI</b> | <b>Storage Booting</b> | SW <sub>5</sub>         |
|----------------------|---------------------|------------------------|-------------------------|
|                      | L (by external PD)  | Only eMMC boot         | 1: ON, 2: OFF (Default) |
|                      |                     | Only UFS boot          | 1: OFF, 2: ON           |

![](_page_16_Figure_8.jpeg)

*Figure 2-9 Boot on Strapping Path*

## **3 Interface and Connectors**

## **3.1 Genio 1200 EVK I/O Connectors**

## **Description and Allen Constantine Constantine Constantine Constantine Constantine Constantine Constantine Const** Battery Connector 11 DC Jack J2 DC-IN Power-on Indicator | LED 11 Red LED System Power-on Indicator LED 1 LED 1 Red LED Reset Indicator LED10 Vellow LED Power On Button SW1 Reset Button SW2 Home Button SW3 Download Button SW4 Boot Switch SW5 SW5 Switch between eMMC and UFS USB 3.2  $\vert$  J10  $\vert$  Dual USB Type-A 3.2 x 2 USB 3.2 Type-C  $J12$  J12 USB 3.2 Port / DP Display Port (MUX) USB 2.0 J13 Micro USB UARTO J34 Debug (Core Processor Log) UART1 1 | J52 | Debug (SCP Log) Micro SD Card Connector | SD1 LCM0 Connector  $J4$  J4  $J^2$  MIPI DSI Panel (DSI 0) LCM1 Connector J40 J40 7" MIPI DSI Panel (DSI 1) CTP0 Connector  $\vert$  J39  $\vert$  7" Touch CTP1 Connector  $J42$   $J''$  Touch eDP Connector J8 17.3" eDP Panel LVDS Connector J6 J6 LVDS Panel CAM0 Connector J30 J30 MIPI CSI0 A/B Interface CAM1 Connector **J31** J31 MIPI CSI0 C/D Interface CAM2 Connector J32 MIPI CSI1 A/B Interface Nano SIM Card Connector 114 Micro SIM Card Connector | J15 M.2 3052 Key B Slot J18 Wi-Fi Antenna (Aux) J21 Wi-Fi Antenna (main) J23 Wi-Fi Antenna (main spare) 125 M.2 2230 Key E Slot J26 J26 AW-XB468NF(MT7921L) Wi-Fi Module Ethernet J27 HDMI TX  $|$  J28  $|$  HDMI Out HDMI RX  $\vert$  J29  $\vert$  HDMI In

#### *Table 3-1 Main Board Connectors*

![](_page_17_Picture_6.jpeg)

Raspberry Pi Like I/O J33

![](_page_18_Picture_105.jpeg)

### **3.2 System Power Paths**

### **3.2.1 System Power**

There are three power supply paths for the system. DC adaptor supply have two paths connect 12V DC adaptor, a buck converter (Richtek RT6238), which convert 12V (DC Jack) to 4.2V output. The 4.2V output connect two jumpers. The first path is to short the jumper J50, the 4.2V output is connected to VSYS.

The second path is to short the jumper J44, the 4.2V output is connected to the charger IC (MediaTek MT6360), and then connected to VSYS through the charger IC.

**Note: DO NOT** connect the battery in the second path, as this will cause the RT6238's output power to charge the battery unmanaged.

The third path is battery power (not verified), the battery power is connected to the charger IC (MediaTek MT6360), and then connected to VSYS through the charger IC. This path supports those applications using Li-polymer batteries.

![](_page_18_Picture_106.jpeg)

#### *Table 3-2 Power Paths (J50 and J44)*

![](_page_19_Figure_2.jpeg)

![](_page_19_Figure_3.jpeg)

## **3.2.2 Auto Power On**

The Genio 1200 EVK supports system power on when adapter is plugged in. You need to change the J51 jumper to switch the power on mode.

If you need to use "auto power on" function, please ask MediaTek for a patch.

#### *Table 3-3 Auto Power On (J51)*

![](_page_19_Picture_106.jpeg)

## **3.3 I/O Interface**

#### **LED Indicators**

There are three LED indicators.

#### *Table 3-4 LED Indicators*

![](_page_19_Picture_107.jpeg)

#### **UART**

On the Genio 1200 EVK there is a UART (UART0) with a USB to UART bridge IC and a 4-wire UART (UART1) console directly out of the SoC.

- Supports word Lengths from 5 to 8 bits with an optional parity bit and 1 or 2 stop bits
- Supports baud rates from 110 bps up to 921600 bps
- FTDI USB to UART bridge IC FT232RL
- SCP (sensor-hub control processor) is a sub-system which is designed to perform always-on tasks even when system is in low power states, such as voice wakeup

#### *Table 3-5 UART Ports (J34 and J52)*

![](_page_20_Picture_241.jpeg)

**I2C** 

- Four I2C buses (I2C0, I2C1, I2C2 and I2C6)
- Supports Master Mode only
- Adjustable clock speed for LS/FS/FS+ mode operation
- Supports 7-bit address

#### *Table 3-6 I2C Bus*

![](_page_20_Picture_242.jpeg)

**SPI** 

- Support Master/Slave mode
- One chip select output

#### **PWM**

- PWM supports old mode and FIFO mode
- The frequency can be set from OHz to 39MHz

## **Pin # Description Note Pin # Description Note** 1 3.3V 2 3 5V 3 SDA0 GPIO8 4 5V 5 SCLO | GPIO9 | 6 | GND 7 | GPIO-04 | | 8 | TXD1 | GPIO102 9 GND 10 RXD1 GPIO103 11 GPIO-03 12 GPIO-05 13 GPIO-101 14 GND 15 GPIO-02 16 GPIO-01 17 3V3 18 3V3 3V3 19 SPIO\_MO GPIO142 20 GND 21 SPIO\_MI GPIO143 22 GPIO-57 23 SPIO\_CLK GPIO141 24 SPIO\_CS GPIO140 25 GND 26 GPIO-100 27 SDA2 GPIO12 28 SCL2 GPIO13 29 GPIO-66 30 GND 31 GPIO-68 32 GPIO-65 33 PWM GPIO109 34 GND 35 SPI1\_MI GPIO139 36 SPI1\_CS GPIO136 37 GPIO-67 38 SPI1\_MO GPIO138 39 GND 40 SPI1\_CLK GPIO137

#### **Raspberry Pi Like I/O Interface**

![](_page_21_Picture_181.jpeg)

#### **Note:**

- 1. VDD\_5V power can provide 5V/2A maximum but share with USB Host VBUS 5V output
- 2. VGPIOEXT\_3V3 power can deliver 3.3V/300mA
- 3. Black text indicates a ground pin
- 4. Red text indicates a power pin
- 5. Green text indicates a special function pin
- 6. Blue text indicates a GPIO
- 7. Pink text indicates a pin, which multiplex with other function. Please check section 3.16 Pin Mux for Other Interfaces

## **3.4 Micro SD Card Connector**

Genio 1200 EVK has one MicroSD connector. It uses MT8395 MSDC1 interface and supports following features.

- Default Speed Mode
- High Speed Mode
- SDR12 Mode
- SDR25 Mode
- SDR50 Mode
- SDR104 Mode
- DDR50 Mode
- Support 1bit/4bit SD Bus Width

### **3.5 Power and Function Key Interface**

12V power supplies to the system from a 2.0 mm DC Jack. Power-on button and Reset button on the evaluation-board to turn on and reboot the system, and Home and Download buttons are also retained.

### **3.6 USB Device**

Genio 1200 EVK has two USB device ports, among which the USB Type-C port can be used for ADB debugging port.

### **3.7 USB Host**

Genio 1200 EVK has four USB host ports for USB device connections, which are two USB Type-A connectors and one USB Type-C connector and one Micro USB connector.

![](_page_22_Picture_220.jpeg)

![](_page_22_Picture_221.jpeg)

![](_page_22_Picture_222.jpeg)

![](_page_22_Picture_223.jpeg)

![](_page_22_Picture_224.jpeg)

![](_page_22_Picture_23.jpeg)

## **3.8 Audio Interface**

Genio 1200 EVK provides a 3.5mm earphone jack (with a microphone input) and another 3.5mm audio jack for line out (no audio amplifier is build-in).

## **3.9 Microphones**

Genio 1200 EVK provides three analog microphones (Merry MMA102-006) and two digital microphones (Merry MMD300-007).

![](_page_23_Picture_97.jpeg)

#### *Table 3-9 Microphones Location*

![](_page_23_Figure_8.jpeg)

*Figure 3-2 Microphone Placement* 

## **3.10 MIPI DSI Interface**

Genio 1200 EVK provides two 4-lane MIPI DSI interface. A Startek LCM (KD070FHFID078-01-C021A) with touch pad is provided in the box. The I2C capacitive touch controller is Goodix GT9271.

- Up to 1.2Gbps for 1-Data Lane
- Pixel format of RGB565/RGB666 or Loosely RGB666/RGB888
- Support peripheral TE and external TE signal detection

## **3.11 MIPI CSI Interface**

Genio 1200 EVK provides three 4-lane CSI interfaces, the CSI interface operates up to a maximum bit rate of 1.5Gbps per lane. Camera boards are connected through PCIe x1 slot. Default: CAM0 and CAM2 enable.

## **3.12 Ethernet Interface**

- Operate with an external Ethernet PHY (Realtek RTL8211F-CG)
- Dynamically configurable to support 10/100/1000M with RGMII
- CRC-32 checking with optional forwarding of the FCS field to the user application
- Optional magic packet detection
- EEE (Energy Efficient Ethernet) MII signaling according to the IEEE 802.3az specification
- RJ-45 Ethernet connector with transformer and LEDs in it
- Default does not support Wake-on-Lan

#### *Table 3-10 Ethernet LED Indicator*

![](_page_24_Picture_127.jpeg)

## **3.13 HDMI Port**

Genio 1200 EVK provide two HDMI ports included one HDMI TX and one HDMI RX port, supporting HDMI 2.0b.

HDMI TX features

Video part

- Polarity inversion
- Support Deep Color up to 16 bits
- Support max frequency up to 594 MHz (4096 x2160p@60 Hz 8 bits mode)
- Support video color space RGB 444, YCbCr 4:2:2(ITU 601 and 709), YCbCr 4:4:4(ITU 601 and 709), YCbCr 4:2:0 and xvYCC
- Support 3D HDMI function
- Support SD mode
- Support HD/FHD/UFHD mode

Audio part

- Support Single LPC SPDIF IEC60958(up to 192 kHz and up to 24 bits), 32 kHz, 44.1 kHz,48 kHz, 88.2 kHz, 96 kHz, 176.4 kHz, 192 kHz
- Single compressed SPDIF IEC61937(up to 192 kHz)
- Support multi-channel PCM input(max. 8 channels)
- Support Direct Stream Digital (DSD) audio
- Support output compressed lossless audio according to HDMI 2.0(Dolby TrueHD and DTS-HD) Misc
- Support Hot Plug Detect (HPD)
- Support discovery by Extended Display Identification Data (EDID)
- Compatible with Digital Visual Interface (DVI) 1.0
- Support High-bandwidth Digital Content Protection (HDCP) 1.4/HDCP 2.3
- Support dynamic metadata Max to 2KB
- DDC supports clock stretching
- Support VRR/ALLM/eARC feature
- Support Consumer Electronics Control (CEC) function

#### HDMI RX features

Video part

- Support Deep Color up to 16 bits
- Support max frequency up to 594 MHz (4096 x2160p@60 Hz 8 bits mode)
- Support video color space RGB 444, YCbCr 4:2:2(ITU 601 and 709), YCbCr 4:4:4(ITU 601 and 709), YCbCr 4:2:0 and xvYCC
- Support 3D HDMI function
- Support SD mode
- Support HD/FHD/UFHD mode

Audio part

- Support Single LPC SPDIF IEC60958(up to 192 kHz and up to 24 bits), 32 kHz, 44.1 kHz,48 kHz, 88.2 kHz, 96 kHz, 176.4 kHz, 192 kHz
- Single compressed SPDIF IEC61937(up to 192 kHz)
- Support multi-channel PCM input(max. 8 channels)
- Support Direct Stream Digital (DSD) audio
- Support output compressed lossless audio according to HDMI 2.0(Dolby TrueHD and DTS-HD) Misc
- Support Internal Extended Display Identification Data (EDID) 512 bytes
- Support HDCP key revocation scheme
- Compatible with DVI 1.0
- Support HDCP 1.4/HDCP 2.3
- Support HDR10+/Dolby dynamic metadata
- Support Consumer Electronic Control (CEC) function

## **3.14 Antenna Connector**

Genio 1200 EVK has three Wi-Fi antenna connectors, users can connect them via coaxial cables. These antennas are designed for AzueWave M.2 (MT7921) Wi-Fi module.

![](_page_26_Picture_4.jpeg)

*Figure 3-3 Antenna Connectors* 

#### *Table 3-11 On-Board Antenna*

![](_page_26_Picture_77.jpeg)

## **3.15 How to Select the Display Panel**

Default setting is J49 jumper shorted, the EVK supports LVDS panel output (through a bridge IC CH7513), while setting J49 jumper open, the EVK supports eDP panel. eDP and LVDS panel output function is not supported simultaneously. The pre-installed software in the EVK have DSI + HDMI + LVDS displays by default. Customers can further request MediaTek to provide eDP patch and/or LVDS patch by platform for their software development.

![](_page_27_Picture_106.jpeg)

![](_page_27_Picture_107.jpeg)

#### *Table 3-13 Pin Mux for eDP Interface*

![](_page_27_Picture_108.jpeg)

## **3.16 Pin Mux for Other Interface**

J43 jumper default set to not support Raspberry Pi configuration. Use the J43 jumper to switch the GPIO shared by the M.2 slot (for MT7663), DSI, UART and Raspberry Pi Like I/O.

![](_page_28_Picture_104.jpeg)

#### *Table 3-14 Other Interface (J43)*

#### *Table 3-15 Pin Mux Controlled by Setting Jumper J43 Open or Short*

![](_page_28_Picture_105.jpeg)

## **4 Camera Board**

There are two camera boards incorporated with Genio 1200 EVK: D2 and D6 camera boards.

Genio 1200 EVK built in with three CAM connectors. CAM 0 and CAM 1 use the same bus of I2C, so **CAM 0 and CAM 1** 

**cannot be inserted into the same model of camera board**, and the configuration is setting as below.

If you want to know how to customize the camera configuration, please refer this document

"**MTK\_MT8395\_Android\_T\_Customization\_SOP\_V4L2\_Camera\_Sensor\_Driver\_Porting\_User\_Guide\_V1.3** " on MediaTek DCC.

#### *Table 4-1 Camera Configuration (CAM Connector)*

![](_page_29_Picture_153.jpeg)

#### *Table 4-2 Camera Board Differences*

![](_page_29_Picture_154.jpeg)

#### *Table 4-3 Collocation of Camera Board and CAM Connector*

![](_page_29_Picture_155.jpeg)

**Note:** "O" means the camera board can be used in this CAM connector, "X" means it cannot.

## **4.1 D2 Camera Board**

The D2 camera board integrated with a SONY IMX214-0AQH5-C image sensor chip, which is a high-performance camera image processor with rich features.

![](_page_29_Picture_17.jpeg)

*Figure 4-1 D2 Camera Board* 

![](_page_29_Picture_19.jpeg)

## **4.1.1 D2 Camera Board Key Feature and Block Diagram**

- Support 4-Lane MIPI CSI Interface and connect with main board through a 36 pin Gold-Finger.
- Integrate a 1.0V LDO circuit for camera digital power supply, a 2.8V LDO circuit for camera analog power supply and a 1.8V LDO circuit for camera I/O power supply.

![](_page_30_Figure_5.jpeg)

*Figure 4-2 Block Diagram of D2 Camera Board* 

## **4.2 D6 Camera Board**

The D6 camera board has two MIPI CSI paths, one connecting directly with the processor (MT8395) on the main board, and another connecting with the main board through an ISP (onsemi AP1302CSSL00SMGA0-DR). These two MIPI paths are switched by a MIPI multiplexer (TI TS3DV642RUARQ1).

![](_page_30_Figure_9.jpeg)

*Figure 4-3 D6 Camera Board* 

## **4.2.1 D6 Camera Board Key Feature and Block Diagram**

- Support 4-Lane MIPI CSI Interface and connect with main board through a 36 pin Gold-Finger
- Supports camera module with/without ISP (onsemi AP1302CSSL00SMGA0-DR)
- 8M pixel camera modules (VF08001 with onsemi CMOS image sensor AR0830)
- Since there is only one CSI interface from the main board, the D6 camera board can support two camera modules, with ISP and without ISP, switched by a MIPI multiplexer (TI TS3DV642RUARQ1)

![](_page_31_Figure_7.jpeg)

*Figure 4-4 Block Diagram of D6 Camera Board* 

## **4.2.2 Configure D6 Camera Board**

#### *Table 4-4 Configure D6 Camera Board*

![](_page_31_Picture_272.jpeg)

**Genio 1200 Evaluation Kit User Guide**

![](_page_32_Figure_2.jpeg)

## **4.2.3 D6 Camera Board Optional Function**

![](_page_32_Picture_149.jpeg)

![](_page_32_Figure_5.jpeg)

#### **Genio 1200 EVK**

**Genio 1200 Evaluation Kit User Guide**

![](_page_33_Picture_45.jpeg)

## **5 Power Distribution**

## **5.1 Power Distribution**

![](_page_34_Figure_4.jpeg)

*Figure 5-1 Power Distribution* 

## **6 Software**

- Genio 1200 EVK is supported by two different software stacks: Android and Yocto. The pre-installed software for Genio 1200 EVK is Android, it is based on t0.mp5-V5.113
- Another software stack, IoT Yocto, is also provided as a separate download. The following sections describe how to build, get, and flash the images for Android and Yocto system respectively

## **6.1 Android**

## **6.1.1 Android Software Project and Configuration**

![](_page_35_Picture_110.jpeg)

![](_page_35_Picture_111.jpeg)

## **6.1.2 How to Get Android Software Image**

Please contact with your VAR, Distributor, MediaTek FAE.

## **6.1.3 Android Software Image Flash Method**

Following steps can format the eMMC system code of the Genio 1200 EVK board and flash the system code to UFS.

1. Power off the EVK, then switch DIP (SW5) to eMMC boot: Run "SP Flash Tool", on <Format> tab, press <Start> button to format eMMC. Then plug the USB Type-C cable to EVK. It will format eMMC partition automatically. "SP Flash Tool" can be downloaded from the following link: https://online.mediatek.com/English/Tool

![](_page_35_Picture_14.jpeg)

*Figure 6-1 Flash Tool Format Screen* 

2. Power off the EVK and then switch DIP(SW5) to UFS boot. Run "SP Flash Tool", choose <Format All + Download> in combo box on <Download> tab and then press <Download> icon. Power on the EVK for flashing images into UFS storage device.

![](_page_36_Picture_102.jpeg)

*Figure 6-2 Flash Tool Download Screen* 

3. After flashing finished, remove the USB Type-C cable and reboot system.

**Note:** Choose "Format All + Download", if Ethernet MAC address were set previously, after this action Ethernet MAC address will be format.

Following steps can reflash the system codes of Genio 1200 EVK board.

- 1. Connect ADB port to PC via USB Type-C connector (J12)
- 2. Execute MediaTek flash tool
- 3. Select the proper Android scatter txt file
- 4. Select the download mode ("Firmware Upgrade" is preferred.)
- 5. Start download by pressing the button of "Download"
- 6. Plug in the DC power cord, the downloader will start

**Note:** If the flash tool does not start, please press the physical download and reset buttons simultaneously on the EVK and then re-plug the DC power cord. Once the progress bar starts to run shown in the flash tool, please release the reset button and then the download button on the EVK in sequence.

**Genio 1200 Evaluation Kit User Guide**

![](_page_37_Picture_36.jpeg)

#### *Figure 6-3 Flash Tool Window*

![](_page_37_Picture_4.jpeg)

*Figure 6-4 Download Port* 

### **6.2 Yocto**

The Yocto software for Genio 1200 EVK is IoT Yocto.

Please note that the enabled board hardware and supported features of IoT Yocto is different from Android. For an overview, please refer to: https://mediatek.gitlab.io/aiot/doc/aiot-dev-guide/ **Please note that then entire eMMC (except for data stored in eMMC RPMB) will be erased if you flash the board with** 

**IoT Yocto images.** 

## **6.2.1 Yocto Software Project and Configuration**

The build environment for IoT Yocto, and Yocto projects in general, is different from Android. To build Genio 1200 EVK with IoT Yocto, you need to setup Yocto build environment first: https://mediatek.gitlab.io/aiot/doc/aiot-dev-guide/master/sw/yocto/get-started/env-setup.html

After the build environment is ready, set the bitbake MACHINE configuration to genio-1200-evk. Please visit the website for detail:

https://mediatek.gitlab.io/aiot/doc/aiot-dev-guide/master/sw/yocto/get-started/build-code.html#build-images-for-genioevk-boards

## **6.2.2 How to Get Yocto Software Image**

To download the latest prebuilt board images, please visit: https://mediatek.gitlab.io/aiot/doc/aiot-dev-guide/sw/yocto/download.html#prebuilt-board-images

## **6.2.3 Yocto Software Image Flash Method**

IoT Yocto images uses a different tool to flash board images. Please visit the following link to install the flash tool for IoT Yocto on your computer:

https://mediatek.gitlab.io/aiot/doc/aiot-dev-guide/master/sw/yocto/get-started/env-setup.html

After the flash tool has been installed, visit this page to flash the downloaded prebuilt image package: https://mediatek.gitlab.io/aiot/doc/aiot-dev-guide/master/sw/yocto/get-started/flash.html

## **6.3 How to Install Difference Software into Genio 1200 EVK**

Please note that the storage partition layout of Android and Yocto are different, and the boot flow is also different.

## **6.3.1 To Flash IoT Yocto**

When flashing IoT Yocto images by referring below gitlab link, eMMC storage (except for data stored in eMMC RPMB) will be erased, as the IoT Yocto flash tool always format the storage partitions, making the steps the same regardless the existing image on the board storage.

https://mediatek.gitlab.io/aiot/doc/aiot-dev-guide/master/sw/yocto/get-started/flash/flash-g1200-evk.html

## **6.3.2 To Flash Android**

To flash Android images to a board with IoT Yocto images already flashed, you'll need to:

A. Configure the "Format" option as "Format whole flash":

![](_page_39_Picture_84.jpeg)

B. Select "Format All + Download" option before flashing the Android image:

![](_page_39_Picture_85.jpeg)

C. You need to manually set the board into "Download Mode" by keeping pressing the "Download" button on the EVK while resetting the board.

## **7 Appendix**

## **7.1 Troubleshooting on Camera Application Icon Disappearance**

If we lack of installing the camera sensor on the EVK while booting 1st time on Android OS, the camera application icon will disappear, and you can follow the below recovery steps to fix it.

Step:

- 1. Power off the Genio 1200 EVK
- 2. Install the camera board into one of the camera connectors and power on the Genio 1200 EVK
- 3. Execute Factory reset:
- Settings -> System -> Reset options -> Erase all data (factory reset) -> ERASE ALL DATA -> ERASE ALL DATA
- 4. Genio 1200 EVK will auto power on
- 5. Check the camera function

![](_page_40_Picture_12.jpeg)

![](_page_40_Figure_13.jpeg)

*Figure 7-1 Factory Reset* 

## **8 Errata**

## **8.1 Modify the LED2/CFG\_LDO1 Configuration State of RTL8211FI-CG**

• Description

The "LED2/CFG\_LDO1" pin of RTL8211FI-CG should be set to pull up to 3.3V, but the EVK of P1V2 version is pulled down to GND.

• Affect

The drive strength of RGMII signal from RTL8211FI-CG will be stronger.

• Workaround

The R585 is not mounted, and the R576 needs to be mounted 4.7kohm resistor. Please correct it according to Figure 8-3.

• Original Schematic

The "LED2/CFG\_LDO1" pin of RTL8211FI-CG is pulled down to GND through the R585. The R576 is not mounted.

![](_page_41_Figure_12.jpeg)

*Figure 8-1 Original Schematic of the LED2/CFG\_LDO1* 

• Original PCBA

The R585 is mounted 4.7kohm resistor, and the R576 is not mounted.

![](_page_41_Picture_16.jpeg)

*Figure 8-2 Location of R585 and R576 on PCBA* 

#### • Modify Schematic

The "LED2/CFG\_LDO1" pin of RTL8211FI-CG is pulled up to 3.3V through 4.7kohm resistor in R576. The R585 is not mounted.

![](_page_42_Figure_4.jpeg)

*Figure 8-3. Modify Schematic of the LED2/CFG\_LDO1* 

## **8.2 LDO (U12) Enable Pin Design for eDP to LVDS Bridge IC**

• Description

The enable pin of U12 is controlled by the "LVDS 3V3" power, and "LVDS 3V3" is always turned on when the EVK is powered on.

• Affect

When EVK is in suspend state, there is an additional current consumption of 1.84 mA.

• Workaround

It is recommended to connect the enable pin of U12 to a separate GPIO pin to control the Vout ON/OFF of U12.

• Original Schematic

The enable pin of U12 is connected to the "LVDS\_3V3" power.

![](_page_42_Figure_15.jpeg)

#### *Figure 8-4. Original Schematic of the U12 Enable Pin*

## **8.3 CMMRST and CMMPDN Control Signal Design for Camera Operation**

• Description

Camera board connector CAM0, CAM1 and CAM2 share CMMRST and CMMPDN control signals.

• Affect

When the camera reset or the camera power down is performed, the camera board connected to the three camera connectors will perform the same operation simultaneously.

• Workaround

It is recommended to use separate GPIO pins for the control signals CMMRST and CMMPDN of the three camera connectors to control each camera board independently.

• Original Schematic

Three camera connectors share the same CMMRST and CMMPDN control signals.

![](_page_43_Figure_11.jpeg)

*Figure 8-5. Original Schematic of CMMRST and CMMPDN Control Signals* 

## **Exhibit 1 Terms and Conditions**

Your access to and use of this document and the information contained herein (collectively this "Document") is subject to your (including the corporation or other legal entity you represent, collectively "You") acceptance of the terms and conditions set forth below ("T&C"). By using, accessing or downloading this Document, You are accepting the T&C and agree to be bound by the T&C. If You don't agree to the T&C, You may not use this Document and shall immediately destroy any copy thereof.

This Document contains information that is confidential and proprietary to MediaTek Inc. and/or its affiliates (collectively "MediaTek") or its licensors and is provided solely for Your internal use with MediaTek's chipset(s) described in this Document and shall not be used for any other purposes (including but not limited to identifying or providing evidence to support any potential patent infringement claim against MediaTek or any of MediaTek's suppliers and/or direct or indirect customers). Unauthorized use or disclosure of the information contained herein is prohibited. You agree to indemnify MediaTek for any loss or damages suffered by MediaTek for Your unauthorized use or disclosure of this Document, in whole or in part.

MediaTek and its licensors retain titles and all ownership rights in and to this Document and no license (express or implied, by estoppels or otherwise) to any intellectual propriety rights is granted hereunder. This Document is subject to change without further notification. MediaTek does not assume any responsibility arising out of or in connection with any use of, or reliance on, this Document, and specifically disclaims any and all liability, including, without limitation, consequential or incidental damages.

THIS DOCUMENT AND ANY OTHER MATERIALS OR TECHNICAL SUPPORT PROVIDED BY MEDIATEK IN CONNECTION WITH THIS DOCUMENT, IF ANY, ARE PROVIDED "AS IS" WITHOUT WARRANTY OF ANY KIND, WHETHER EXPRESS, IMPLIED, STATUTORY, OR OTHERWISE. MEDIATEK SPECIFICALLY DISCLAIMS ALL WARRANTIES OF MERCHANTABILITY, NON-INFRINGEMENT, FITNESS FOR A PARTICULAR PURPOSE, COMPLETENESS OR ACCURACY AND ALL WARRANTIES ARISING OUT OF TRADE USAGE OR OUT OF A COURSE OF DEALING OR COURSE OF PERFORMANCE. MEDIATEK SHALL NOT BE RESPONSIBLE FOR ANY MEDIATEK DELIVERABLES MADE TO MEET YOUR SPECIFICATIONS OR TO CONFORM TO A PARTICULAR STANDARD OR OPEN FORUM.

Without limiting the generality of the foregoing, MediaTek makes no warranty, representation or guarantee regarding the suitability of its products for any particular purpose, nor does MediaTek assume any liability arising out of the application or use of any product, circuit or software. You agree that You are solely responsible for the designing, validating and testing Your product incorporating MediaTek's product and ensure such product meets applicable standards and any safety, security or other requirements.

The above T&C and all acts in connection with the T&C or this Document shall be governed, construed and interpreted in accordance with the laws of Taiwan, without giving effect to the principles of conflicts of law.